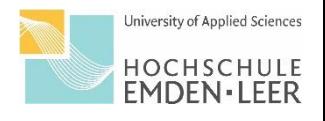

## **Anleitung: Stundenplan in Moses**

Der Fachbereich Wirtschaft nutzt mit Beginn des Sommersemester 2024 eine neue Software zur Stunden- und Raumplanung. Auf den nachfolgenden Seiten, finden Sie die Anleitung zur Nutzung des neuen Systems für Dozierende.

**Achtung: Vorlesungsende ist im Sommersemester 2024 am 14.06.2024. Die letzte KW wird nicht im Stundenplan abgebildet. Dort finden aber wie gewohnt Lehrveranstaltungen statt.** 

1.Rufen Sie sich wie gewohnt für den Fachbereich Wirtschaft die Verlinkung unter: "Vorlesungsplan Studienrendenset" auf. Sie werden weitergeleitet zur neuen Web-Ansicht.

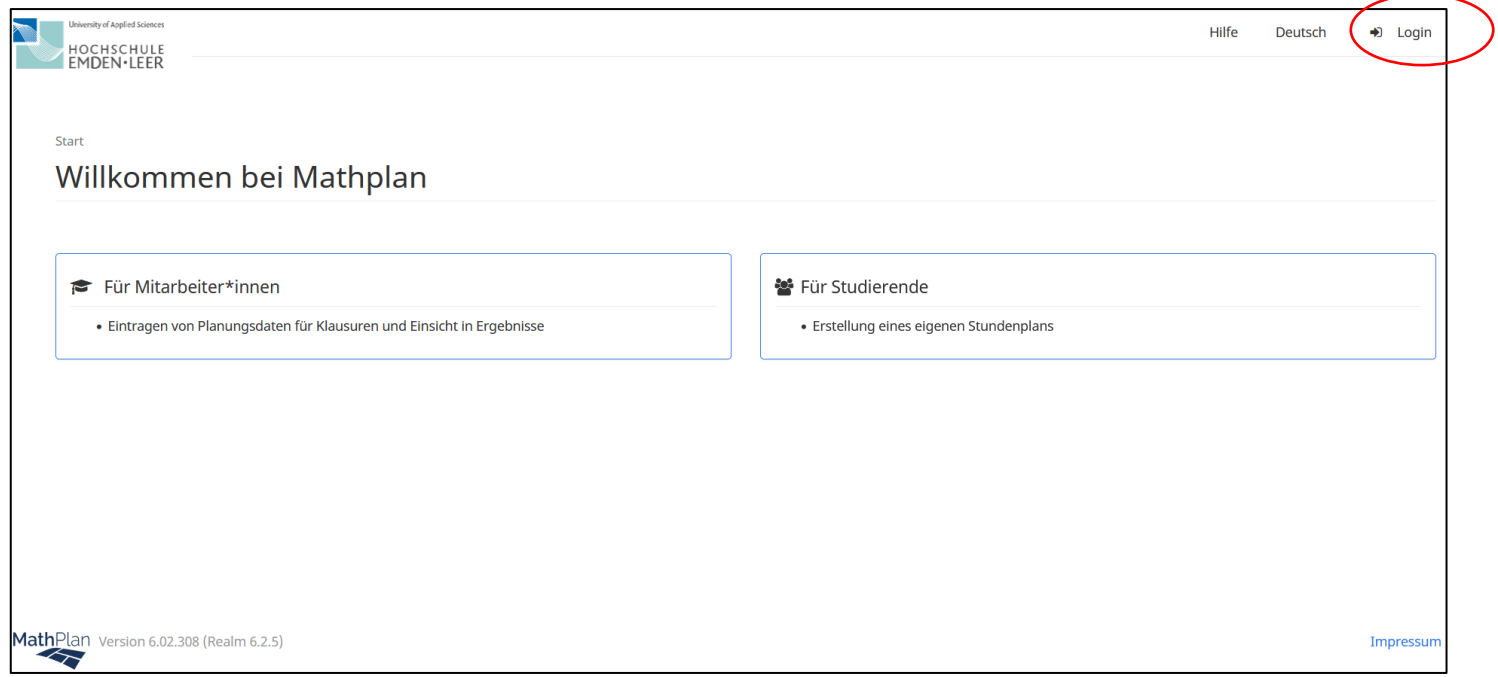

2. Dort melden Sie sich bitte über Ihren Login oben rechts mit Ihren Zugangsdaten an.

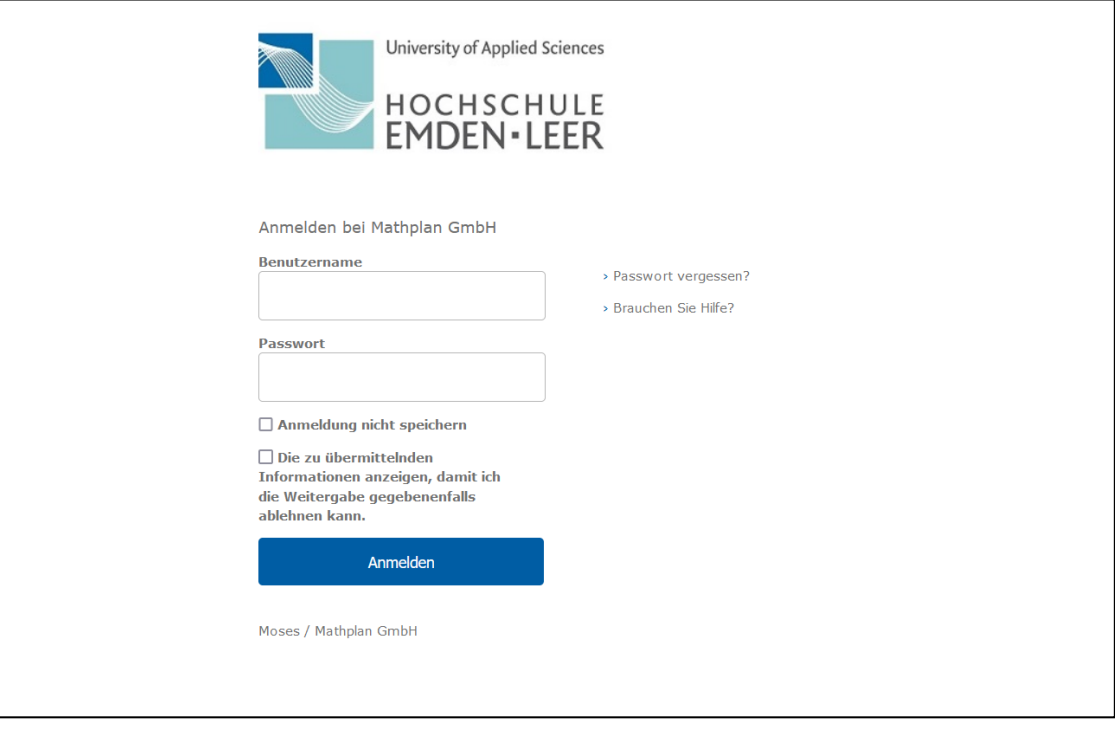

3. Sobald Sie sich eingeloggt haben, öffnet sich eine Übersichtsseite. Dort öffnen Sie die Veranstaltungsplanung.

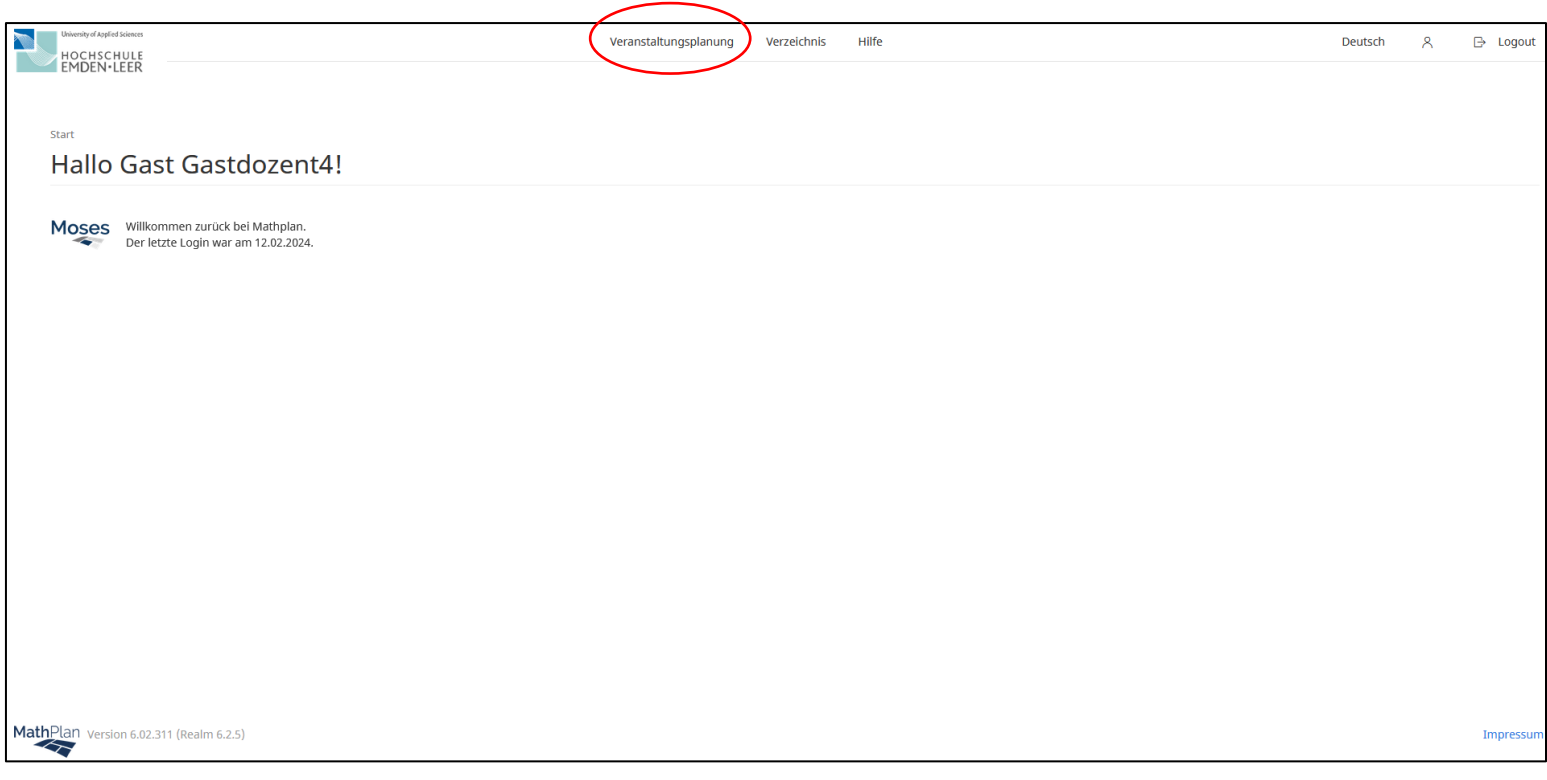

4. Öffnen Sie in der Veranstaltungsplanung die Stundenpläne.

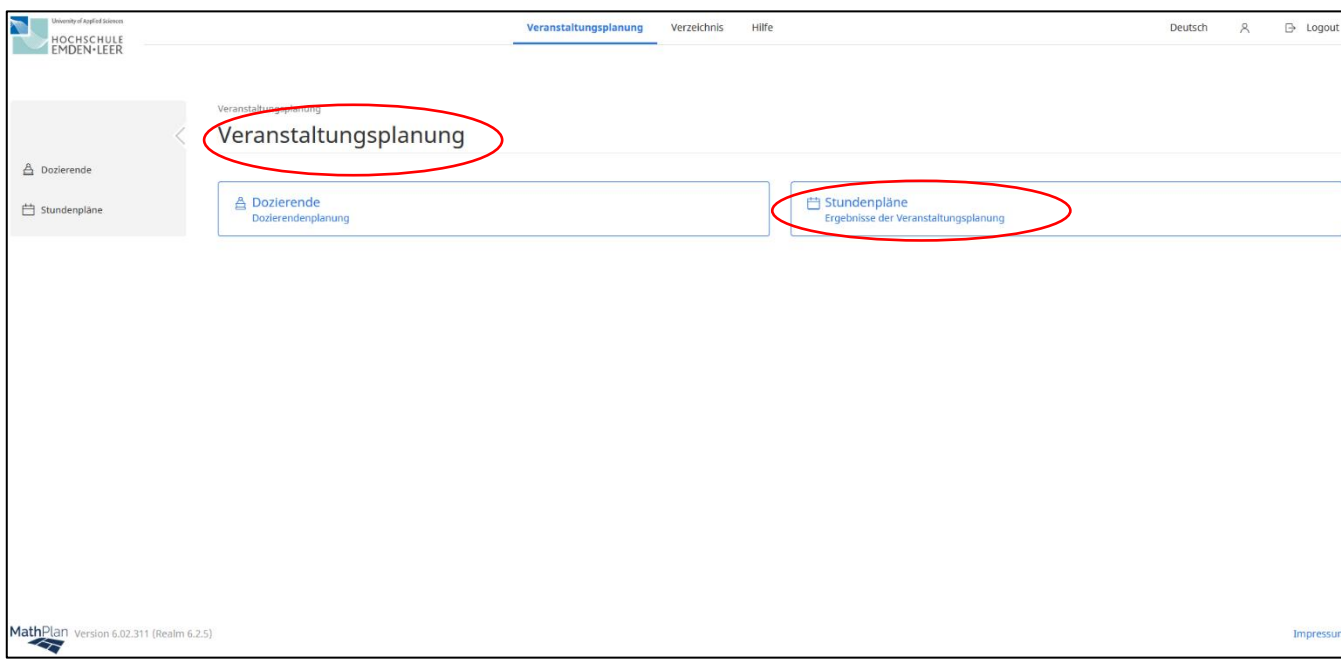

5. Unter Stundenpläne haben Sie nun mehrere Möglichkeiten. Sie können z. B. Ihren eigenen Stundenplan ansehen, die Stundenpläne je Studiengang und die Räume.

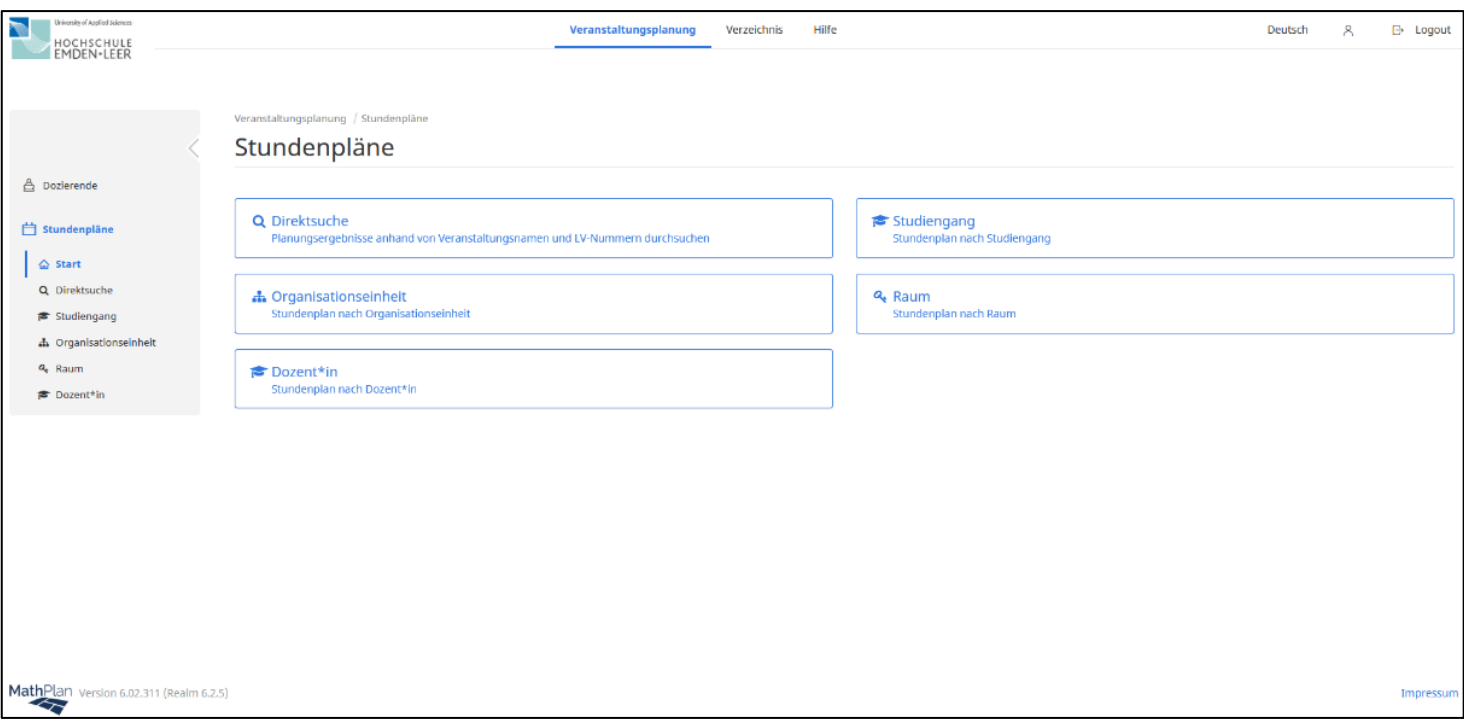

6. Für die Ansicht des eigenen Stundenplans muss noch einmal der Nachname eingegeben werden (dieser Punkt wird sich in den kommenden Semestern erübrigen).

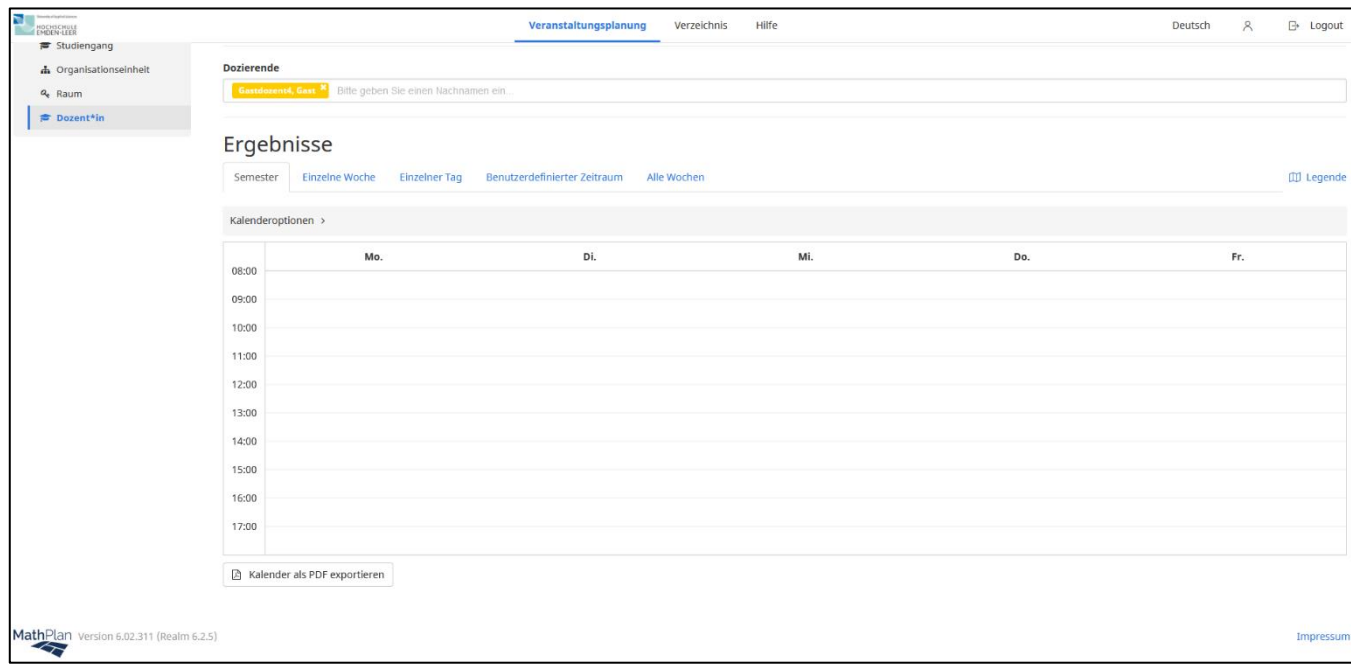

7. Bei der Ansicht nach Studiengang geben Sie den jeweiligen Studiengang ein den Sie sehen wollen, wählen das Fachsemester bzw. den Schwerpunkt aus und suchen dann die Veranstaltung.

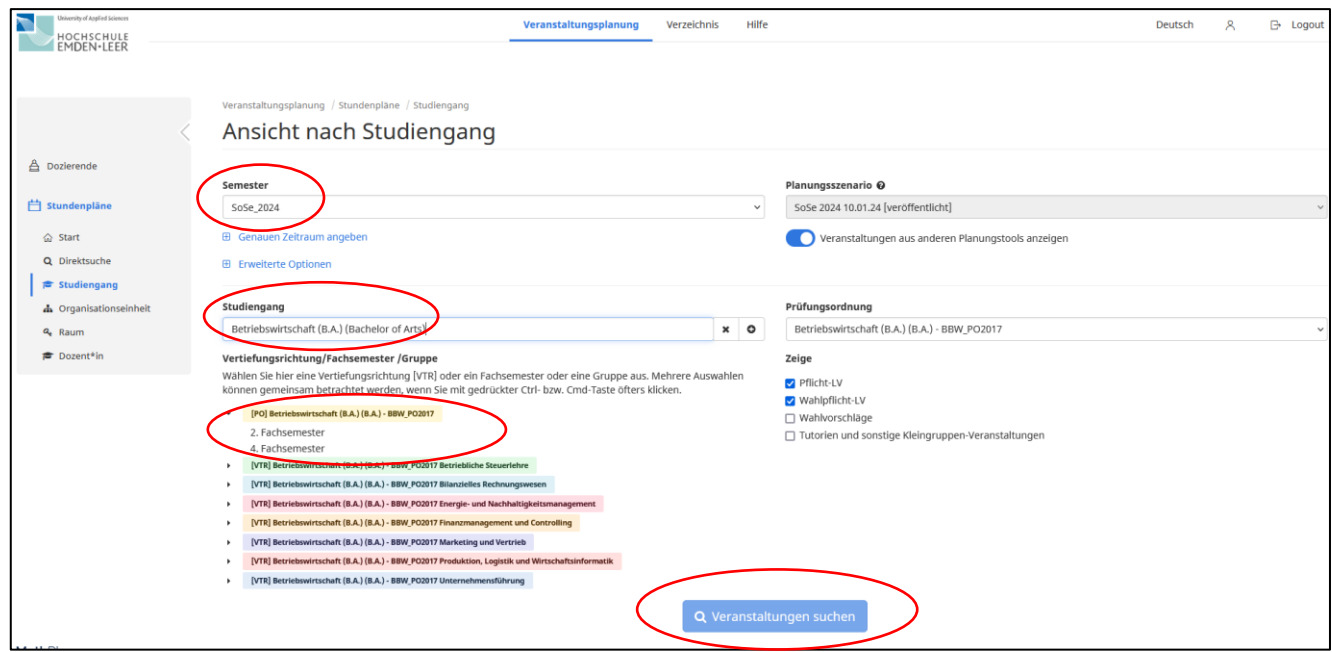

8. Ihnen wird als Ergebnis der Stundenplan für das entsprechend ausgewählte Semester und den Studiengang angezeigt. Dieser kann nun als PDF exportiert werden.